# Multi-Protocol Border Gateway Protocol Software Configuration Guide for Cisco 1000 Series Connected Grid Routers (Cisco IOS)

**Last Updated: October 24, 2017 First Published: January 23, 2014** Release: Cisco IOS Release 15.4(1)CG

This document describes the Multiprotocol Border Gateway Protocol (MBGP) based upon RFC 2283, *Multiprotocol Extensions for BGP-4* for Cisco 1120 and 1240 Connected Grid Routers (hereafter referred to as CGR 1000), running CG IOS release 15.4(1)CG. This documents contains the following sections:

- [Overview, page 1](#page-0-0)
- [MBGP Configuration Task List, page 3](#page-2-0)
- [Feature Navigator Tool, page 13](#page-12-0)
- [Related Documentation, page 13](#page-12-1)

# <span id="page-0-0"></span>**Overview**

An extension of BGP, MBGP offers the following benefits:

- A network can support incongruent unicast and multicast topologies.
- A network can support congruent unicast and multicast topologies that have different policies (BGP filtering configurations).
- A network can carry routing information for multiple network layer protocol address families (for example, IP Version 4 or VPN Version 4) as specified in RFC 1700, *Assigned Numbers*.
- A network that is backward compatible—routers that support the multiprotocol extensions can interoperate with routers that do not support the extensions.
- All of the routing policy capabilities of BGP can be applied to MBGP.

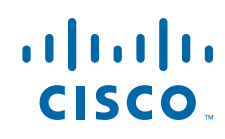

**Cisco Systems, Inc.** www.cisco.com

#### **Overview**

#### All BGP commands can be used with MBGP.

You should be familiar with BGP and IP multicast routing before you attempt to configure MBGP. For IP multicast configuration information and examples, refer to the "IP Multicast" part of this document and *Cisco IOS IP Command Reference, Volume 3 of 3: Multicast*.

MBGP is an enhanced BGP that carries routing information for multiple network layer protocols and IP multicast routes. BGP carries two sets of routes, one set for unicast routing and one set for multicast routing. The routes associated with multicast routing are used by the Protocol Independent Multicast (PIM) feature to build data distribution trees.

MBGP is useful when you want a link dedicated to multicast traffic, perhaps to limit which resources are used for which traffic. Perhaps you want all multicast traffic exchanged at one network access point (NAP). MBGP allows you to have a unicast routing topology different from a multicast routing topology. Thus, you have more control over your network and resources.

In BGP, the only way to perform interdomain multicast routing was to use the BGP infrastructure that was in place for unicast routing. If those routers were not multicast-capable, or there were differing policies where you wanted multicast traffic to flow, multicast routing could not be supported without MBGP.

It is possible to configure BGP peers that exchange both unicast and multicast network layer reachability information (NLRI), but you cannot connect MBGP clouds with a BGP cloud. That is, you cannot redistribute MBGP routes into BGP.

[Figure 60](#page-1-0) illustrates a simple example of unicast and multicast topologies that are incongruent, and therefore are not possible without MBGP.

Autonomous systems 100, 200, and 300 are each connected to two NAPs that are FDDI rings. One is used for unicast peering (and therefore the exchanging of unicast traffic). The Multicast Friendly Interconnect (MFI) ring is used for multicast peering (and therefore the exchanging of multicast traffic). Each router is unicast- and multicast-capable.

#### <span id="page-1-0"></span>**Figure 60 Incongruent Unicast and Multicast Routes**

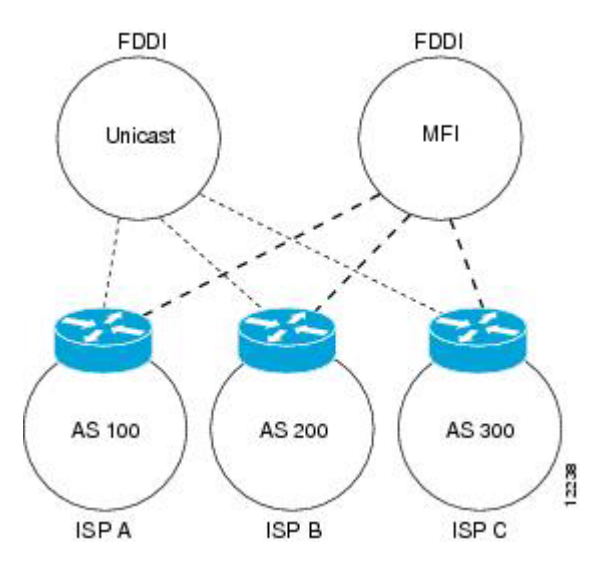

[Figure 61](#page-2-1) is a topology of unicast-only routers and multicast-only routers. The two routers on the left are unicast-only routers (that is, they do not support or are not configured to perform multicast routing). The two routers on the right are multicast-only routers. Routers A and B support both unicast and multicast routing. The unicast-only and multicast-only routers are connected to a single NAP.

In [Figure 61](#page-2-1), only unicast traffic can travel from Router A to the unicast routers to Router B and back. Multicast traffic could not flow on that path, so another routing table is required. Multicast traffic uses the path from Router A to the multicast routers to Router B and back.

[Figure 61](#page-2-1) illustrates an MBGP environment with a separate unicast route and multicast route from Router A to Router B. MBGP allows these routes to be noncongruent. Both of the autonomous systems must be configured for internal MBGP (IMBGP) in the figure.

A multicast routing protocol, such as PIM, uses the multicast BGP database to perform Reverse Path Forwarding (RPF) lookups for multicast-capable sources. Thus, packets can be sent and accepted on the multicast topology but not on the unicast topology.

#### <span id="page-2-1"></span>**Figure 61 Multicast BGP Environment**

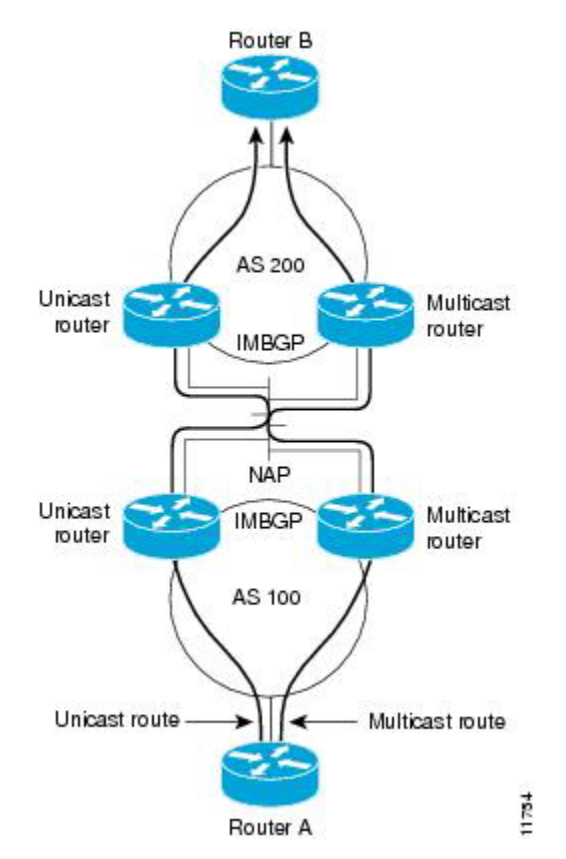

# <span id="page-2-0"></span>MBGP Configuration Task List

To configure MBGP, perform the following tasks described in the following sections. Each section in the list is identified as either required or optional.

- [Understanding NLRI Keywords and Address Families](#page-3-0) (required)
- [Configuring an MBGP Peer](#page-3-1) (required)
- [Configuring an MBGP Peer Group](#page-4-0) (optional)
- **[Advertising Routes into MBGP](#page-4-1) (required)**
- [Configuring Route Maps for MBGP Prefixes](#page-5-0) (optional)
- [Redistributing Prefixes into MBGP](#page-6-0) (required)
- [Configuring DVMRP Interoperability with MBGP](#page-6-1) (optional)
- [Configuring an MBGP Route Reflector](#page-7-0) (optional)
- [Configuring Aggregate MBGP Addresses](#page-8-0) (optional)
- **E** [Verifying MBGP Configuration and Operation](#page-8-1) (optional)

# <span id="page-3-0"></span>Understanding NLRI Keywords and Address Families

MBGP was introduced in Cisco IOS Release 11.1(20)CC and Cisco IOS Release 12.0(2)S prior to it being integrated into Cisco IOS Release 12.1. In Cisco IOS Release 11.1(20)CC and later releases and Cisco IOS Release 12.0(2)S and later releases, the Cisco IOS software uses NLRI keywords to enable MBGP over a BGP session and to populate unicast BGP prefixes in the unicast database and multicast BGP prefixes in the multicast database. In Cisco IOS Release 12.1, the Cisco IOS software uses separate address families to enable MBGP over a BGP session and to populate unicast BGP prefixes in the unicast database and multicast BGP prefixes in the multicast database.

Cisco IOS Release 12.1 does not support the NLRI keywords. However, for backward compatibility, the NLRI keyword configuration of a Cisco router is automatically converted to an address family configuration when a router is upgraded to Cisco IOS Release 12.1. The following example shows an NLRI keyword configuration for a Cisco router that is running Cisco IOS Release 12.0(8)S:

```
router bgp 5
no synchronization
network 172.16.214.0 mask 255.255.255.0 nlri unicast multicast
neighbor 172.16.214.34 remote-as 5
neighbor 172.16.214.38 remote-as 2 nlri unicast multicast
neighbor 172.16.214.42 remote-as 5
neighbor 172.16.214.59 remote-as 5
no auto-summary
```
The following example shows the resulting address family configuration after the same router is upgraded to Cisco IOS Release 12.1:

```
router bgp 5
no synchronization
network 172.16.214.0 mask 255.255.255.0
neighbor 172.16.214.34 remote-as 5
 neighbor 172.16.214.38 remote-as 2
neighbor 172.16.214.42 remote-as 5
neighbor 172.16.214.59 remote-as 5
no auto-summary
```
Although supported in Cisco IOS Release 12.1, the following sections do not explain how to configure the BGP-4 extensions for Virtual Private Network (VPN) address family prefixes. Configuring VPN address family prefixes will be explained in a later release of the *Cisco IOS IP Configuration Guide* and the *Cisco IOS IP Command Reference, Volume 2 of 3: Routing Protocols*.

### <span id="page-3-1"></span>Configuring an MBGP Peer

To configure MBGP between two routers, use the following commands beginning in global configuration mode:

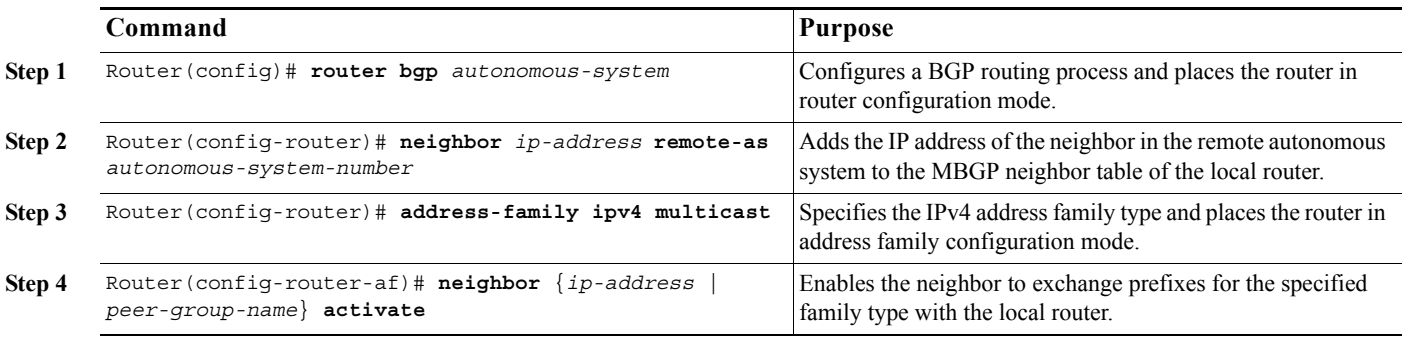

By default, neighbors that are defined using the **neighbor remote-as** command in router configuration mode exchange only unicast address prefixes. To exchange other address prefix types, such as multicast and VPNv4, neighbors must also be activated using the **neighbor activate** command in address family configuration mode, as shown.

See the ["MBGP Peer Example"](#page-10-0) section for MBGP peer configuration examples.

# <span id="page-4-0"></span>Configuring an MBGP Peer Group

To configure a peer group to perform MBGP routing, use the following commands beginning in global configuration mode:

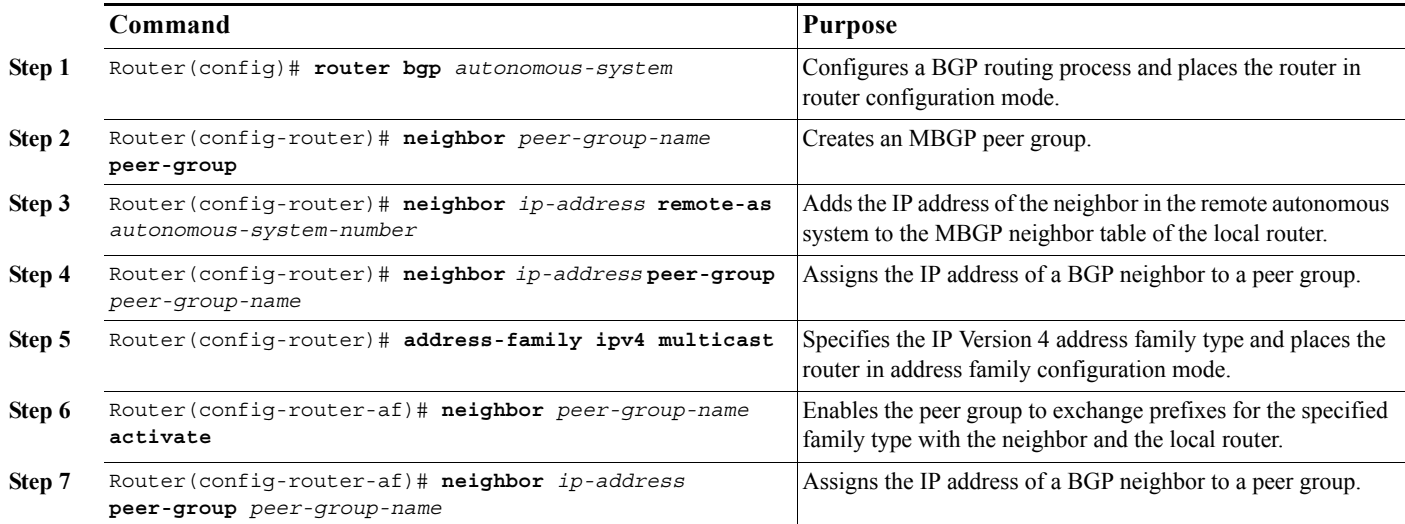

By default, neighbors that are defined using the **neighbor remote-as** command in router configuration mode exchange only unicast address prefixes. To exchange other address prefix types, such as multicast and VPNv4, neighbors must also be activated using the **neighbor activate** command in address family configuration mode, as shown.

**Note** Peer groups that are defined in router configuration mode using the **neighbor peer-group** command exchange only unicast address prefixes by default. To exchange other address prefix types, such as multicast, peer groups must be defined in address family configuration mode using the **neighbor activate** command, as shown.

Members of a peer group automatically inherit the address prefix configuration of the peer group.

Refer to the section "Configure BGP Peer Groups" of the "Configuring BGP" chapter in the *Cisco IOS IP Command Reference, Volume 2 of 3: Routing Protocols* for information and instructions on assigning options to the peer group and making a BGP or MBGP neighbor a member of the peer group.

See the "[MBGP Peer Group Example"](#page-10-1) section.

### <span id="page-4-1"></span>Advertising Routes into MBGP

To advertise (inject) a network number and mask into MBGP, use the following commands beginning in global configuration mode:

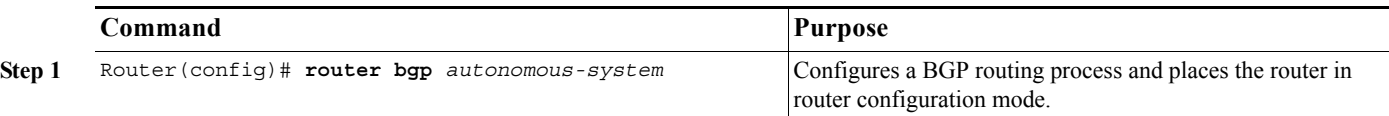

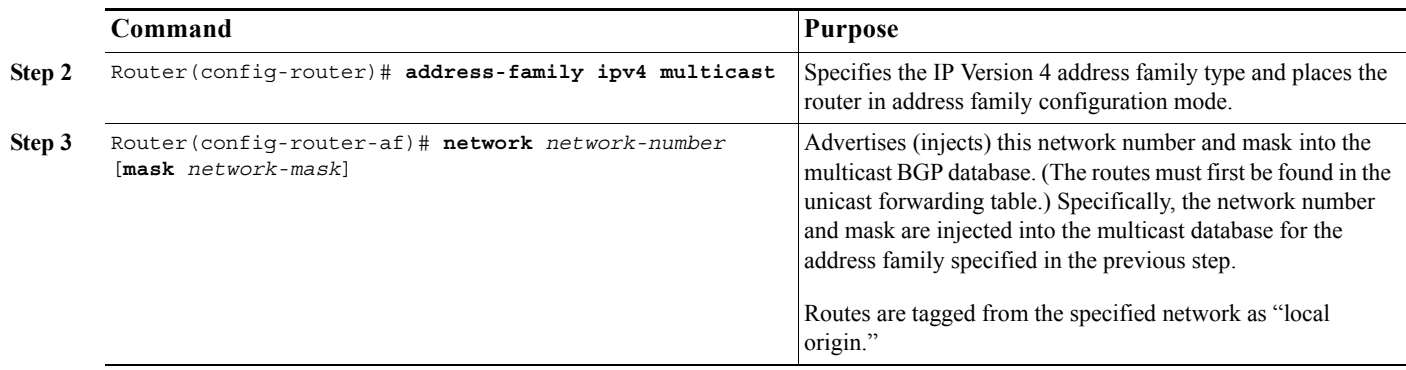

Networks that are defined in router configuration mode using the **network** command are injected into the unicast database by default. To inject a network into another database, such as the multicast database, the network must be defined in address family configuration mode using the **network** command, as shown.

To redistribute Distance Vector Multicast Routing Protocol (DVMRP) routes into MBGP, see the "[Redistributing DVMRP Routes into](#page-7-1)  [MBGP](#page-7-1)" section. See the ["MBGP Network Advertisement Example"](#page-10-2) section for MBGP network advertisement configuration examples.

# <span id="page-5-0"></span>Configuring Route Maps for MBGP Prefixes

To configure a route map for MBGP prefixes, use the following commands beginning in global configuration mode:

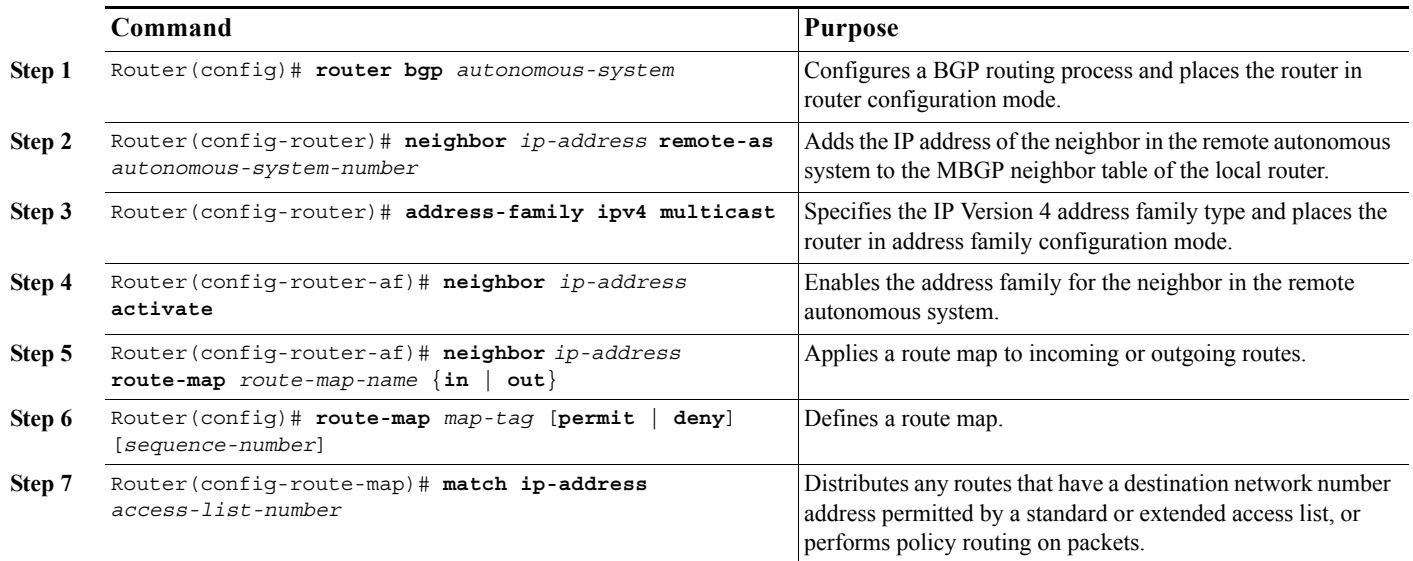

By default, neighbors that are defined using the **neighbor remote-as** command in router configuration mode exchange only unicast address prefixes. To exchange other address prefix types, such as multicast and VPNv4, neighbors must also be activated using the **neighbor activate** command in address family configuration mode, as shown.

Route maps that are applied in router configuration mode using the **neighbor route-map** command are applied to unicast address prefixes by default. Route maps for other address families, such as multicast, must be applied in address family configuration mode using the **neighbor route-map** command, as shown. The route maps are applied either as the inbound or outbound routing policy for neighbors under each address family. Configuring separate route maps under each address family simplifies managing complicated or different policies for each address family.

See the ["MBGP Route Map Example](#page-11-0)" section for MBGP route map configuration examples.

# <span id="page-6-0"></span>Redistributing Prefixes into MBGP

Redistribution is the process of injecting prefixes from one routing protocol into another routing protocol. The tasks in this section explain how to inject prefixes from a routing protocol into MBGP. Specifically, prefixes that are redistributed into MBGP using the **redistribute**  command are injected into the unicast database, the multicast database, or both.

To inject prefixes from a routing protocol into MBGP, use the following commands beginning in global configuration mode:

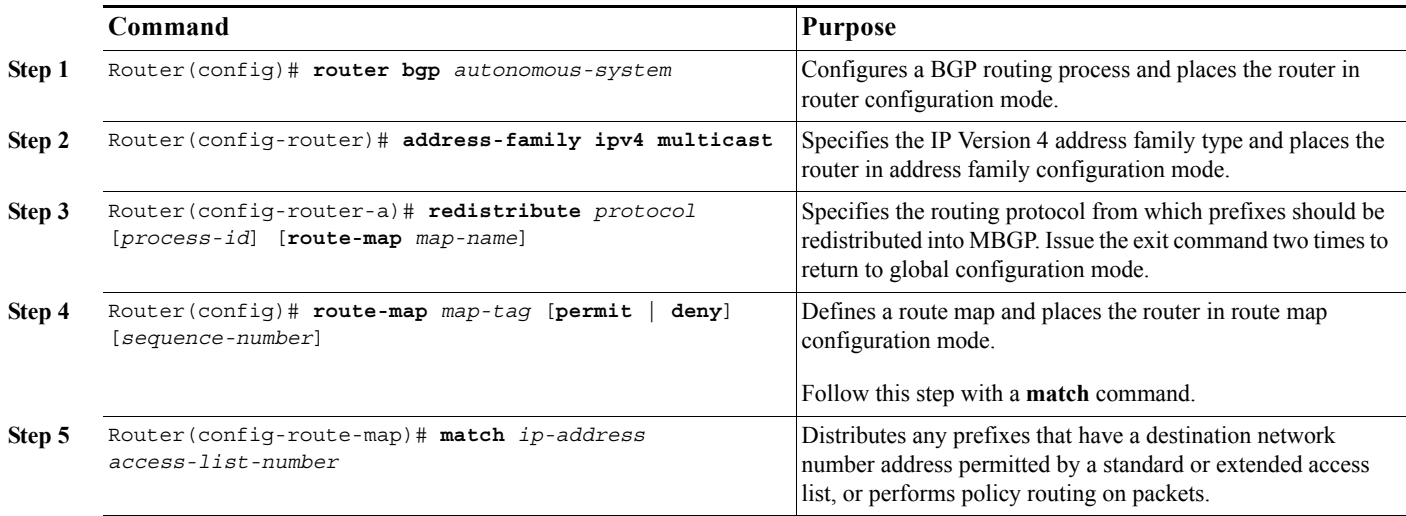

Route maps that are applied in router configuration mode using the **redistribute route-map** command are applied to unicast address prefixes by default. Route maps for other address families, such as multicast, must be applied in address family configuration mode using the **redistribute route-map** command, as shown.

See the "[MBGP Route Redistribute Example](#page-11-1)" section for MBGP route redistribution configuration examples.

# <span id="page-6-1"></span>Configuring DVMRP Interoperability with MBGP

Cisco multicast routers using PIM can interoperate with non-Cisco multicast routers that use DVMRP.

PIM routers dynamically discover DVMRP multicast routers on attached networks. Once a DVMRP neighbor has been discovered, the router caches DVMRP routes that the neighbor sends. Those routes describe sources in a DVMRP cloud that want their packets to be received by receivers outside of this routing domain. MBGP allows the source prefixes of those sources to be known outside of the routing domain.

The router periodically sends DVMRP report messages advertising the unicast sources reachable in the PIM domain.

### Redistributing MBGP Routes into DVMRP

By default, no MBGP routes are redistributed into DVMRP. However, you can configure all MBGP routes to be redistributed into DVMRP with a specified metric. Furthermore, to redistribute only certain MBGP routes into DVMRP, you can configure the metric and subject it to route map conditions. If you supply a route map, you can specify various match criteria options for the MBGP routes. If the route passes the route map, then the route is redistributed into DVMRP.

If there are multicast sources in other routing domains that are known via MBGP and there are receivers in a DVMRP cloud, they will want to receive packets from those sources. Therefore, you need to redistribute the MBGP prefix routes into DVMRP. This will be the scenario when distributing MBGP prefixes into the MBONE.

To redistribute MBGP routes into DVMRP, use the following command in interface configuration mode:

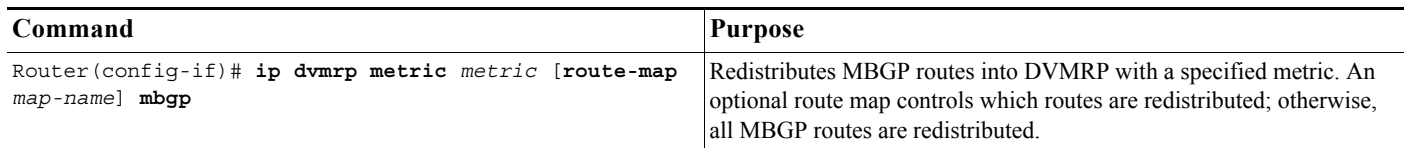

# <span id="page-7-1"></span>Redistributing DVMRP Routes into MBGP

If there are multicast sources in a DVMRP routing domain that need to reach receivers in MBGP routing domains, you need to redistribute DVMRP prefixes into MBGP. If you supply a route map, you can also use the **set** route-map configuration commands to specify various BGP attribute settings.

To redistribute DVMRP prefixes into MBGP, use the following command in address family configuration mode:

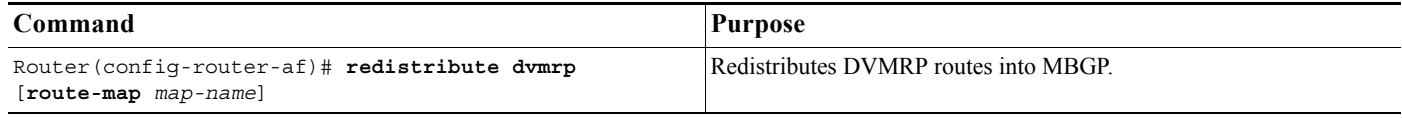

To redistribute DVMRP prefixes into MBGP, use the following command in router configuration mode:

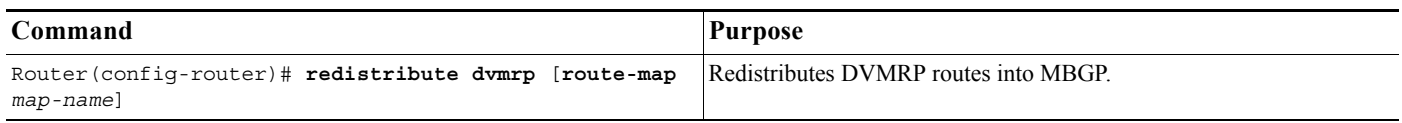

See the ["MBGP Route Redistribute Example"](#page-11-1) section for an example of redistributing DVMRP routers into an MBGP routing domain.

### <span id="page-7-0"></span>Configuring an MBGP Route Reflector

To configure a local router as a route reflector of MBGP prefixes, use the following commands beginning in global configuration mode:

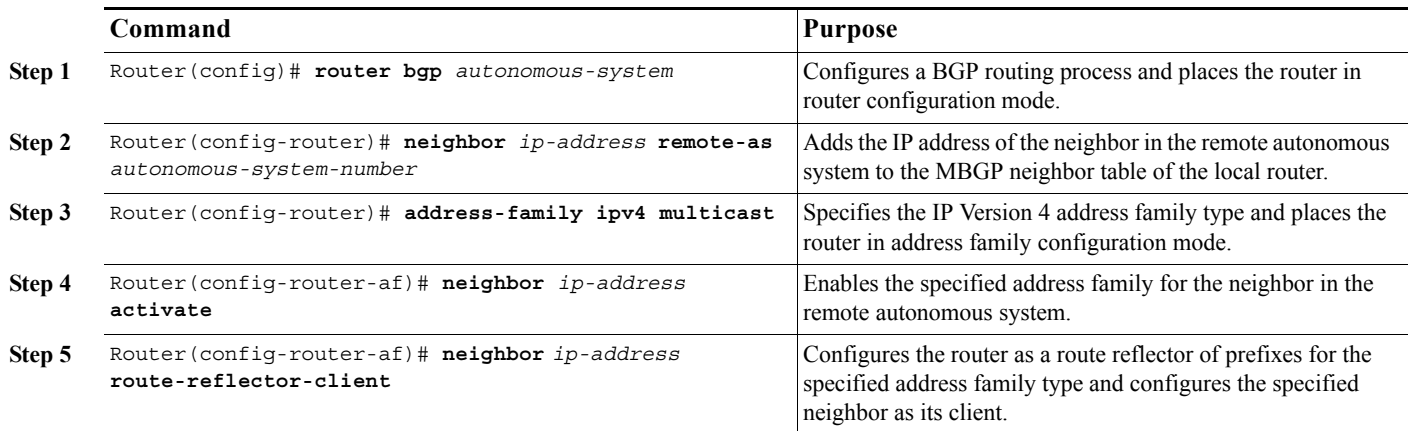

By default, neighbors that are defined using the **neighbor remote-as** command in router configuration mode exchange only unicast address prefixes. To exchange other address prefix types, such as multicast and VPNv4, neighbors must also be activated using the **neighbor activate** command in address family configuration mode, as shown.

Route reflectors and clients (neighbors or internal BGP peer groups) that are defined in router configuration mode using the **neighbor route-reflector-client** command reflect unicast address prefixes to and from those clients by default. To reflect prefixes for other address families, such as multicast, define the reflectors and clients in address family configuration mode using the **neighbor route-reflector-client** command, as shown.

See the ["MBGP Route Reflector Example"](#page-11-2) section for MBGP route reflector configuration examples.

### <span id="page-8-0"></span>Configuring Aggregate MBGP Addresses

The tasks in this section explain how to configure an aggregate address for MBGP. Specifically, the tasks in this section explain how to inject an aggregate address into the multicast database, the unicast database, or both.

To configure an aggregate address for MBGP, use the following commands beginning in global configuration mode:

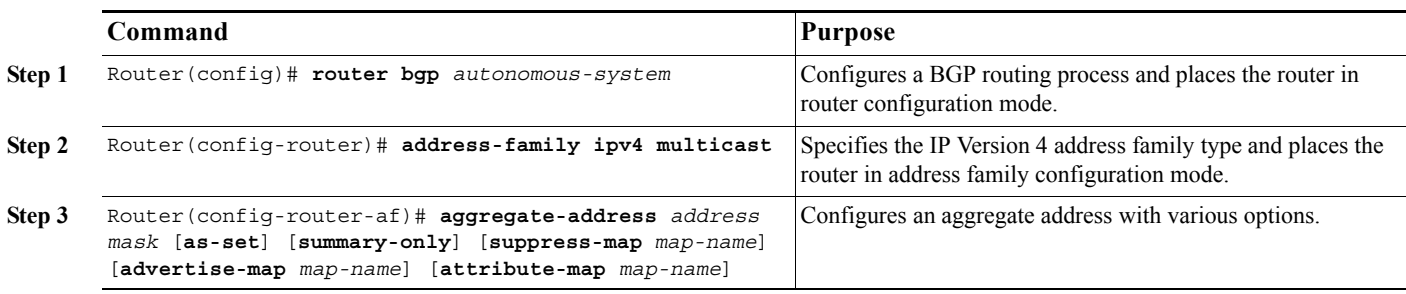

Aggregate addresses that are defined in router configuration mode using the **aggregate-address as-set** command are injected into the unicast database by default. To enter an aggregate address in another database, such as the multicast database, the aggregate address must be defined in address family configuration mode using the **aggregate-address as-set** command, as shown.

See the ["Aggregate MBGP Address Example"](#page-11-3) section for aggregate MBGP address configuration examples.

### <span id="page-8-1"></span>Verifying MBGP Configuration and Operation

To verify MBGP configuration and operation, perform the following steps:

**Step 1** Enter the **show ip bgp ipv4 multicast** EXEC command to display information related to the multicast database:

Router# **show ip bgp ipv4 multicast**

```
MBGP table version is 6, local router ID is 192.168.200.66
Status codes: s suppressed, d damped, h history, * valid, > best, i - internal
Origin codes: i - IGP, e - EGP, ? - incomplete
  Network Next Hop Metric LocPrf Weight Path
* > 10.0.20.16/28 0.0.0.0 0 0 32768 i
* > 10.0.35.16/28 0.0.0.0 0 0 32768 i
*> 10.0.36.0/28 0.0.0.0 0 0 32768 i
*> 10.0.48.16/28 0.0.0.0 0 0 32768 i
* > 10.2.0.0/16 0.0.0.0 0 0 32768 i
* > 10.2.1.0/24 0.0.0.0 0 0 32768 i
* > 10.2.2.0/24 0.0.0.0 0 0 0 32768 i
* > 10.2.3.0/24 0.0.0.0 0 0 32768 i
* > 10.2.7.0/24 0.0.0.0 0 0 32768 i
* > 10.2.8.0/24 0.0.0.0 0 0 32768 i
*> 10.2.10.0/24 0.0.0.0 0 0 32768 i
* > 10.2.11.0/24 0.0.0.0 0 0 32768 i
*> 10.2.12.0/24 0.0.0.0 0 0 32768 i
* > 10.2.13.0/24 0.0.0.0 0 0 32768 i
```
For a description of each output display field, refer to the **show ip bgp ipv4 multicast** command in the *Cisco IOS IP Command Reference, Volume 3 of 3: Multicast*.

#### **Step 2** Enter the **show ip bgp ipv4 multicast summary** EXEC command to display a summary of multicast database information:

Router# **show ip bgp ipv4 multicast summary**

BGP router identifier 10.0.33.34, local AS number 34 BGP table version is 5, main routing table version 1 4 network entries and 6 paths using 604 bytes of memory 5 BGP path attribute entries using 260 bytes of memory 1 BGP AS-PATH entries using 24 bytes of memory 2 BGP community entries using 48 bytes of memory 2 BGP route-map cache entries using 32 bytes of memory 0 BGP filter-list cache entries using 0 bytes of memory BGP activity 8/28 prefixes, 12/0 paths, scan interval 15 secs

Neighbor V AS MsgRcvd MsgSent TblVer InQ OutQ Up/Down State/PfxRcd 10.0.33.35 4 35 624 624 5 0 0 10:13:46 3

**Step 3** Enter the **debug ip bgp dampening** EXEC command to log the route flap dampening activity:

#### Router# **debug ip bgp dampening**

BGP: charge penalty for 173.19.0.0/16 path 49 with halflife-time 15 reuse/suppress 750/2000 BGP: flapped 1 times since 00:00:00. New penalty is 1000 BGP: charge penalty for 173.19.0.0/16 path 19 49 with halflife-time 15 reuse/suppress 750/2000 BGP: flapped 1 times since 00:00:00. New penalty is 1000

#### **Step 4** Enter the **debug ip bgp updates** EXEC command to log the MBGP-related information passed in BGP Update messages:

#### Router# **debug ip bgp updates**

```
BGP: NEXT HOP part 1 net 200.10.202.0/24, neigh 171.69.233.49, next 171.69.233.34
BGP: 171.69.233.49 send UPDATE 200.10.202.0/24, next 171.69.233.34, metric 0, path 33 34 19 49 109 
65000 297 1239 1800 3597
BGP: NEXT HOP part 1 net 200.10.228.0/22, neigh 171.69.233.49, next 171.69.233.34
BGP: 171.69.233.49 rcv UPDATE about 222.2.2.0/24, next hop 171.69.233.49, path 49 109 metric 0
BGP: 171.69.233.49 rcv UPDATE about 131.103.0.0/16, next hop 171.69.233.49, path 49 109 metric 0
BGP: 171.69.233.49 rcv UPDATE about 206.205.242.0/24, next hop 171.69.233.49, path 49 109 metric 0
```
**Step 5** Enter the **show ip mpacket quality** EXEC command to display the quality of Real-Time Transport Protocol (RTP) data based on packets captured in the IP multicast cache header buffer:

Router# **show ip mpacket 224.2.163.188 quality**

```
Calculating RTP data quality for 224.2.163.188
  Session: UO Presents KKNU New Country
  Source: 128.223.83.27 (sand.uoregon.edu), Port: 23824
    Packets received: 83, lost: 5, loss percentage: 5.6%
     Packets misordered: 7, average loss gap: 0
```
#### MBGP Configuration Examples

This section provides the following MBGP configuration examples:

- **[MBGP Peer Example](#page-10-0)**
- [MBGP Peer Group Example](#page-10-1)

- **[MBGP Network Advertisement Example](#page-10-2)**
- **[MBGP Route Map Example](#page-11-0)**
- **[MBGP Route Redistribute Example](#page-11-1)**
- **[MBGP Route Reflector Example](#page-11-2)**
- **[Aggregate MBGP Address Example](#page-11-3)**

#### <span id="page-10-0"></span>MBGP Peer Example

Example 1: The following example shows how to use an address family to configure a neighbor as both unicast and multicast-capable:

```
router bgp 50000 
 address-family ipv4 unicast
  neighbor 10.1.1.1 activate
router bgp 50000 
  address-family ipv4 multicast
   neighbor 10.1.1.1 activate
```
#### <span id="page-10-1"></span>MBGP Peer Group Example

Example 2: The following example shows how to use an address family to configure a peer group so that all members of the peer group are both unicast and multicast-capable.

The **neighbor activate** command is not required in this configuration because peer groups are activated automatically as peer group configuration parameters are applied.

```
router bgp 50000
neighbor 10.1.1.1 remote-as 1
neighbor 12.2.2.2 remote-as 1
 address-family ipv4 unicast
 neighbor mygroup peer-group 
 neighbor 10.1.1.1 peer-group mygroup
 neighbor 12.2.2.2 peer-group mygroup
router bgp 50000
 neighbor 10.1.1.1 remote-as 1
neighbor 12.2.2.2 remote-as 1
 address-family ipv4 multicast
  neighbor mygroup peer-group
  neighbor 10.1.1.1 peer-group mygroup
  neighbor 12.2.2.2 peer-group mygroup
```
### <span id="page-10-2"></span>MBGP Network Advertisement Example

The following examples show how to use an address family to inject a network number and mask into the unicast database and the multicast database:

```
router bgp 100
  address-family ipv4 unicast
  network 10.0.0.0 mask 255.0.0.0
router bgp 100
  address-family ipv4 multicast
   network 10.0.0.0 mask 255.0.0.0
```
### <span id="page-11-0"></span>MBGP Route Map Example

The following example shows how to use an address family to configure BGP so that any unicast and multicast routes from neighbor 10.1.1.1 are accepted if they match access list 1:

```
router bgp 50000 
neighbor 10.1.1.1 remote-as 1
address-family ipv4 unicast
 neighbor 10.1.1.1 route-map filter-some-multicast in
router bgp 50000 
neighbor 10.1.1.1 remote-as 1
address-family ipv4 multicast
 neighbor 10.1.1.1 route-map filter-some-multicast in
  neighbor 10.1.1.1 activate
route-map filter-some-multicast
match ip address 1
```
### <span id="page-11-1"></span>MBGP Route Redistribute Example

The following example shows how to use an address family to redistribute DVMRP routes that match access list 1 into the multicast database and the unicast database of the local router:

```
router bgp 50000 
address-family ipv4 unicast
 redistribute dvmrp route-map dvmrp-into-mbgp
router bgp 50000 
address-family ipv4 multicast
 redistribute dvmrp route-map dvmrp-into-mbgp
route-map dvmrp-into-mbgp
match ip address 1
```
### <span id="page-11-2"></span>MBGP Route Reflector Example

The following example shows how to use an address family to configure internal BGP peer 10.1.1.1 as a route reflector client for both unicast and multicast prefixes:

```
router bgp 50000 
 address-family ipv4 unicast
  neighbor 10.1.1.1 activate
  neighbor 10.1.1.1 route-reflector-client
router bgp 50000 
 address-family ipv4 multicast
  neighbor 10.1.1.1 activate
  neighbor 10.1.1.1 route-reflector-client
```
#### <span id="page-11-3"></span>Aggregate MBGP Address Example

The following example shows how to use an address family to configure an aggregate MBGP address entry in both the unicast database and the multicast database:

```
router bgp 50000 
 address-family ipv4 unicast
  aggregate-address 172.16.0.0 255.0.0.0 as-set
```
Feature Navigator Tool

```
router bgp 50000 
  address-family ipv4 multicast
   aggregate-address 172.16.0.0 255.0.0.0 as-set
```
# <span id="page-12-0"></span>Feature Navigator Tool

[To identify the hardware platform or software image information associated with a feature, use the](http://cfn.cloudapps.cisco.com/ITDIT/CFN/jsp/index.jsp) Feature Navigator on Cisco.com to search for information about the feature or refer to the software release notes for a specific release.

# <span id="page-12-1"></span>Related Documentation

- For a complete description of the MBGP commands in this chapter, refer to the "IPv6 Routing: Multiprotocol BGP Extensions for IPv6" chapter of the *[IP Routing: BGP Configuration Guide, Cisco IOS Release 15M&T](http://www.cisco.com/en/US/docs/ios-xml/ios/iproute_bgp/configuration/15-mt/irg-15-mt-book.html)*. To locate documentation for other commands that appear in this document, use the command reference master index, or search online.
- For BGP configuration information and examples, refer to the "Configuring a Basic BGP Network" chapter of the *IP Routing: BGP [Configuration Guide, Cisco IOS Release 15M&T](http://www.cisco.com/en/US/docs/ios-xml/ios/iproute_bgp/configuration/15-mt/irg-15-mt-book.html)*.
- For BGP command descriptions, refer to the "Cisco Implementation of BGP Global and Address Family Configuration Commands" chapter of the *[IP Routing: BGP Configuration Guide, Cisco IOS Release 15M&T](http://www.cisco.com/en/US/docs/ios-xml/ios/iproute_bgp/configuration/15-mt/irg-15-mt-book.html)*.

Related Documentation